# **sshx** *Release 0.33.5*

**WqyJh**

**Jan 18, 2021**

# **CONTENTS:**

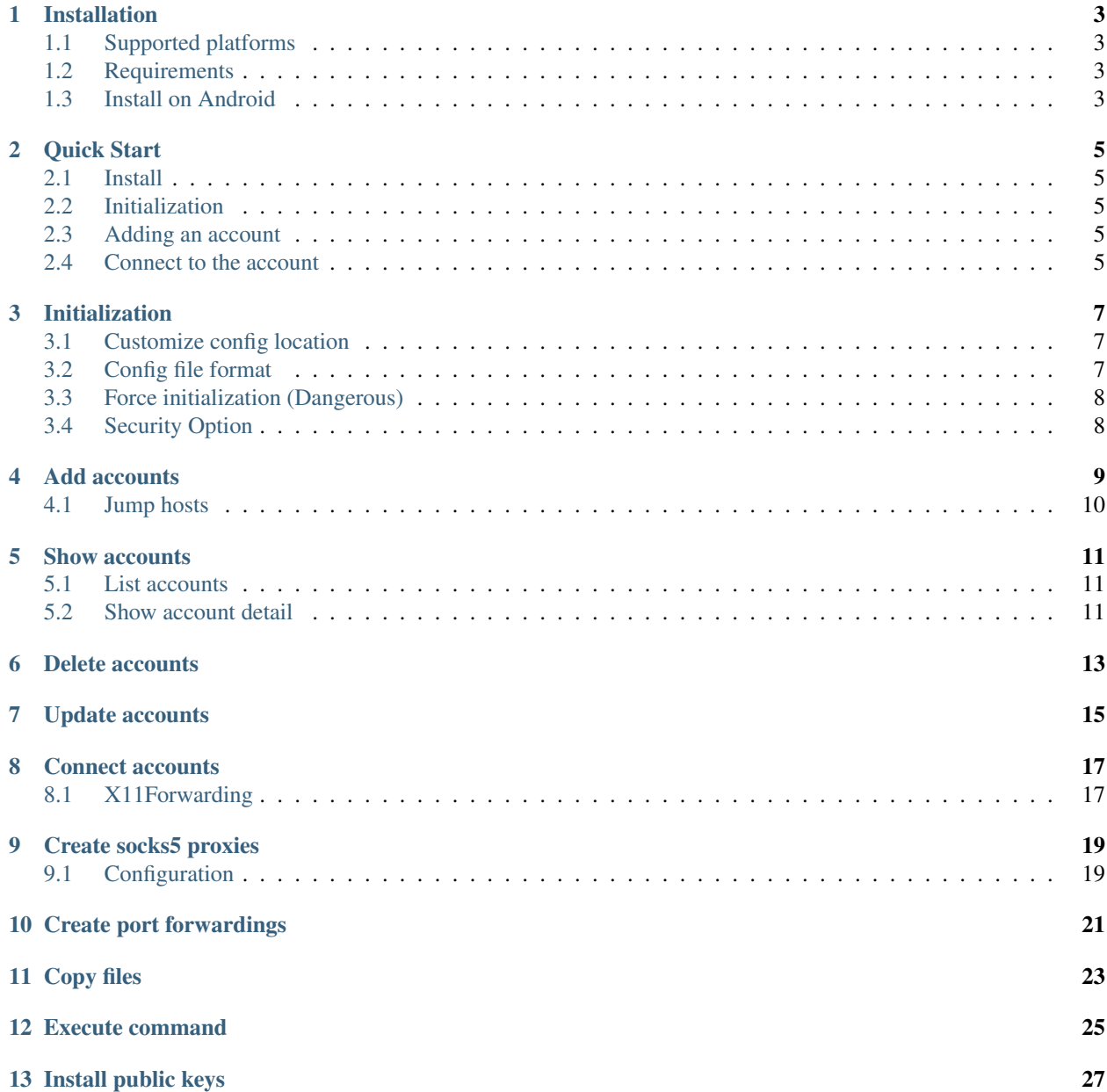

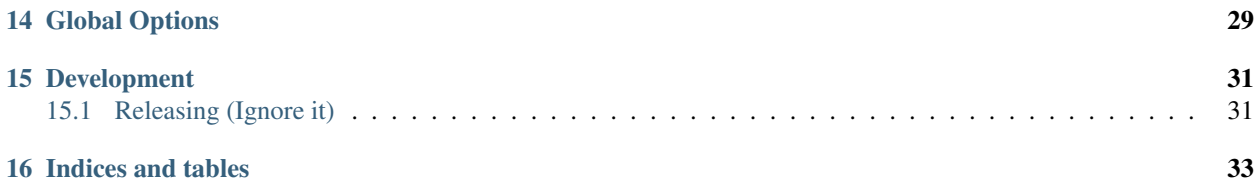

sshx is a lightweight wrapper for ssh/scp command, which has the following features:

- Remember your ssh accounts safely.
- Connect to your account without typing password.
- Set jump hosts for your connection.
- Create ssh port forwardings without typing password.
- Create socks5 proxy by ssh dynamic port forwarding.
- Enable jump hosts for your port forwardings.
- Copy files from/to your account without typing password.
- Enable jump hosts for your scp connection.
- Execute remote command without typing password.
- Enable jump hosts for executing command.
- Install ssh public keys to remote server.
- Enable jump hosts for public key installation.

# **ONE**

# **INSTALLATION**

<span id="page-6-0"></span>sshx is on PyPI, and can be installed with pip:

pip install sshx

# <span id="page-6-1"></span>**1.1 Supported platforms**

- Linux
- macOS
- WSL/cygwin/msys2 on Windows
- Termux on Android

#### Attention:

- Windows CMD/PowerShell support was removed.
- Python 2 support was removed.

# <span id="page-6-2"></span>**1.2 Requirements**

- Python  $\geq$  3.5
- openssh-clients: ssh, scp, ssh-keygen

# <span id="page-6-3"></span>**1.3 Install on Android**

First install latest Termux app (tested version 0.92) on your android device.

Then install some requirements on termux shell.

```
pkg update
pkg in python openssh
pip install sshx
```
**TWO**

# **QUICK START**

# <span id="page-8-1"></span><span id="page-8-0"></span>**2.1 Install**

sudo pip3 install sshx

# <span id="page-8-2"></span>**2.2 Initialization**

Perform only once after you've installed sshx.

sshx init

# <span id="page-8-3"></span>**2.3 Adding an account**

sshx add myhost -1 test@192.168.9.155

This command will ask you to type your password and sshx would store the encrypted password.

# <span id="page-8-4"></span>**2.4 Connect to the account**

sshx connect myhost

### **THREE**

# **INITIALIZATION**

<span id="page-10-0"></span>sshx init performs initialization.

```
$ sshx init
$ tree ~/.sshx
~/.sshx
.accounts
```
It will create the config file ~/.sshx/.accounts which stores the accounts info.

If the config files are damaged you'll probably lost all the accounts added, so DON'T TOUCH IT.

### <span id="page-10-1"></span>**3.1 Customize config location**

You can set environment variable SSHX\_HOME to customize the location of config files, the default value is  $\sim$  /.sshx.

# <span id="page-10-2"></span>**3.2 Config file format**

The passwords of accounts and passphrases of identities are stored encrypted.

The phrase field is a string randomly generated during initialization to encrypt and decrypt the passwords of accounts and the passphrase of identities.

It's very important to keep the config file save, otherwise your passwords may leak.

Want more secure, see *[Security Option](#page-11-1)*

```
{
    "security": false,
    "phrase": "acnhPz21bUfx1PE",
    "accounts": [
        {
            "name": "host1",
            "user": "root",
            "host": "172.17.0.2",
            "port": "22",
            "password": "InJvb3Qi.gM0vblkle9Utv5NrW6Q_WzZEgSg",
            "identity": "",
            "passphrase": "",
            "via": ""
        },
        {
```
(continues on next page)

(continued from previous page)

```
"name": "host2",
        "user": "root",
        "host": "192.168.0.6",
        "port": "22",
        "password": "InJvb3Qi.gM0vblkle9Utv5NrW6Q_WzZEgSg",
        "identity": "",
        "passphrase": "",
        "via": ""
    }
]
```
### <span id="page-11-0"></span>**3.3 Force initialization (Dangerous)**

Delete the previous config files and perform initialization.

sshx init --force

}

If it's previous inited, sshx init would failed which protect the config file from being damaged.

Only if you're sure you don't need the existing accounts anymore, you could add this option.

--force option can be used with --security option.

### <span id="page-11-1"></span>**3.4 Security Option**

Enable security option during initialization:

sshx init --security

This option will ask you to set a phrase manually for encryption and decryption. The phrase won't be stored in the config file, instead the SHA1 hash of it would be stored for verification.

If the security option was enabled, you would be asked to input the phrase from prompt every you execute a command of sshx that need to access the encrypted data.

This option could be changed after initialization.

Enable security option. This will ask you to set a phrase and re-encrypt all sensitive data.

sshx config --security-on

Disable security option. This will ask phrase from prompt for verification, generate a new random phrase and re-encrypt all sensitive data.

sshx config --security-off

Change phrase: If security option was disabled, re-generate a random phrase, otherwise it would ask user to input the current phrase, verify it and ask user to set a new phrase.

sshx config --chphrase

### **FOUR**

### **ADD ACCOUNTS**

<span id="page-12-0"></span>sshx add adds an account.

Usage:

```
Usage: sshx add [OPTIONS] NAME
Add an account and assign a name for it.
Options:
-1 TEXT <user>@<host>[:port]
-H, --host TEXT
-P, --port TEXT
-u, --user TEXT
-p, --password
-i, --identity TEXT SSH identity file.
-v, --via TEXT Account name of jump host.
--help Show this message and exit.
```
Add an account and specify an password for authentication.

sshx add myhost -H host -P port -u user -p

Add an account in an simple way.

sshx add myhost -l user**@host**:port

Add an account and specify an identity file for authentication. This may ask you to input the passphrase from prompt if the identity file has one.

sshx add myhost -H host -P port -u user -i identity\_file

Add an account and specify both password and identity file for authentication. In this situation, only identity file would be used for authentication.

sshx add myhost -H host -P port -u user -p -i identity\_file

# <span id="page-13-0"></span>**4.1 Jump hosts**

Jump hosts are intermediate hosts for establishing SSH connections.

Assume you have an server A in an internal network, and you cannot access it directly, but you have an server B, which you can access directly and B can access A, then you can connect server A via server B, while the server B is a jump host.

Add an account and specify an jump host for it.

```
sshx add -l user@host:port -v myhost myhost2
```
After the account with jump host was added, you can connect it by sshx connect myhost2, an ssh connection to myhost2 would be established via the jump host myhost.

You can specify multiple jump hosts for an single account, which are seperated by comma characters.

```
sshx add -1 user@host:port -v myhost1, myhost2, myhost3 myhost4
```
Jump hosts would be visited sequentially. For example, connect to myhost1, then connect to myhost2 by myhost1, then connect to myhost3 by myhost2, finally connect to myhost4 by myhost3.

The jump hosts would be translated to  $-J$ ,  $ProwsyJump$  or  $ProwsyCommand$  options of ssh command.

# **FIVE**

# **SHOW ACCOUNTS**

# <span id="page-14-1"></span><span id="page-14-0"></span>**5.1 List accounts**

sshx list lists all the accounts in the following format.

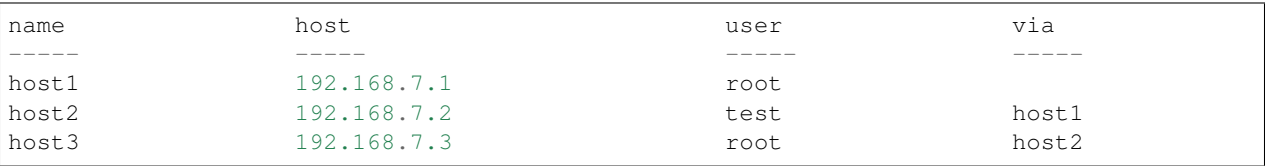

The outputs can be sorted and reversed.

Usage:

```
Usage: sshx list [OPTIONS]
List all accounts.
Options:
--sort [name|host|user] Sort by keys.
--reverse
--help Show this message and exit.
```
# <span id="page-14-2"></span>**5.2 Show account detail**

sshx show show details for a specified account.

Show account info (without encrypted data).

```
sshx show host1
```
Show account info with data decrypted. (Need to input phrase if *[Security Option](#page-11-1)* was enabled.)

sshx show host2 -p

**SIX**

# **DELETE ACCOUNTS**

<span id="page-16-0"></span>sshx del deletes an account.

sshx **del** host1

### **SEVEN**

# **UPDATE ACCOUNTS**

<span id="page-18-0"></span>sshx update updates an account. The supported options are the same with add command, all the specified fields will be updated.

Change the host1's host field to domain.com.

sshx update host1 -H domain.com

Change the host1's password. This would ask password from prompt.

```
sshx update host1 -p
```
Set/Change the host1's identity to identity2. This would ask passphrase from prompt if it had.

```
sshx update host1 -i identity2
```
#### Rename host1 to host2.

sshx update host1 -n host2

Unset the host1's identity. This would ask user to set and password if it's never been set.

sshx update host1 -i ''

### **EIGHT**

# **CONNECT ACCOUNTS**

<span id="page-20-0"></span>sshx connect connect to an account.

Connect host1 directly.

sshx connect host1

Connect host1 using host2 as jump host. If the host1 already had an jump host, this would temporarily override it.

sshx connect host1 -v host2

Connect to host1 using host2 as jump host, while the host2 is using host3 as jump host. This is also a temporary jump host, which won't affect the config files.

sshx connect host1 -v host2, host3

If the host3 was already had host2 as its jump host, then the following command is equivalent to the above one.

sshx connect host1 -v host3

You can specify extra arguments for ssh, which would be added into the ssh command line.

For example, add verbose option.

sshx connect host1 -e '-v'

# <span id="page-20-1"></span>**8.1 X11Forwarding**

The ssh server must have the following config on /etc/ssh/sshd\_config.

```
X11Forwarding yes
X11UseLocalhost no
```
Connect to host1 and enable X11Forwarding.

sshx connect host1 -e '-X'

Then you can execute graphical program like gedit on the shell, and the window would show on your local screen.

### **NINE**

# **CREATE SOCKS5 PROXIES**

<span id="page-22-0"></span>sshx socks creates socks5 proxies by ssh's DynamicForward option. When you connect to an server by ssh with this option, the ssh client would establish an socks5 server locally, just like the shadowsocks client, while the connected ssh server would perform the requests for you, just like the shadowsocks server.

Why create socks5 proxies with ssh? Because it's very simple and safe.

- Simple: no need for extra softwares, easy to config and use.
- Safe: all traffic would be carried and encrypted by ssh, safer than shadowsocks.

Create an socks5 proxy listening on 127.0.0.1:1080.

```
sshx socks host1
```
Customize the listening address with --bind option.

sshx socks host1 --bind 0.0.0.0:1081

Create socks proxy with jump hosts.

sshx socks host1 -v host2, host3

Run in background with -b option.

sshx socks host1 -b

# <span id="page-22-1"></span>**9.1 Configuration**

The ssh server must enable AllowTcpForwarding option which is enabled by default. Therefore, no need to set it manually.

If you could connect to the server but cannot establish an socks5 proxy, then consider to enable this option in  $/etc/$ ssh/sshd\_config on the server.

# **CREATE PORT FORWARDINGS**

<span id="page-24-0"></span>sshx forward creates port fowardings.

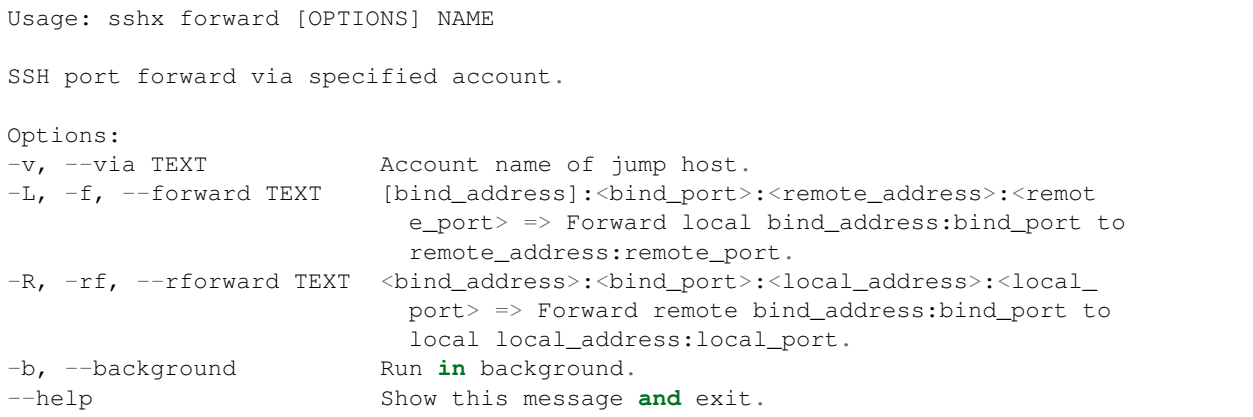

Forward localhost:80 to 192.168.77.7:80, while the host1 is the intermedia server, so you must ensure the host1 could connect to 192.168.77.7:80.

sshx forward host1 -L :80:192.168.77.7:80

Forward host1:8000 to 192.168.99.9:8000. When you access localhost:8000 on host1, the connection would be forward to 192.168.99.9:8000, while your computer is working as a intermediate server, so you have to ensure your computer has access to 192.168.99.9:8000.

sshx forward host1 -R :8000:192.168.99.9:8000

Specify multiple forwards. The following command sets two local forwards and one remote forward.

```
sshx forward host1 -L :80:192.168.77.7:80 :8080:192.168.77.7:8080 -R :8000:192.168.99.
\rightarrow9:8000
```
Forward can also be used with jump hosts.

sshx forward host1 -v host2 -L :80:192.168.77.7:80

### **ELEVEN**

# **COPY FILES**

<span id="page-26-0"></span>sshx scp copy files to/from servers.

Copy local directory /tmp/dir to host1's /tmp.

sshx scp /tmp/src host1:/tmp

Copy remote files from host1 to local.

sshx scp host1:/tmp/src /tmp

#### Copy local files to host1 with host2 as jump host.

sshx scp /tmp/src host1:/tmp -v host2

Copy remote files to local, using host2 as jump host and using host3 as host2's jump host.

sshx scp host1:/tmp/src /tmp -v host2, host3

# **TWELVE**

# **EXECUTE COMMAND**

<span id="page-28-0"></span>sshx exec execute an remote command. The arguments after  $-$  is the command line to be executed remotely. Execute ls -al on host1.

sshx exec host1 -- ls -al

Execute an command with tty.

sshx exec host1 --tty -- /bin/bash

Execute an command on host1 via host2.

sshx exec host1 -v host2 -- ls -al

# **THIRTEEN**

# **INSTALL PUBLIC KEYS**

<span id="page-30-0"></span>sshx copyid installs public keys (\*.pub) to remote hosts.

Assume you have an account host1 using password for authentication. Now you want to change it to use public key id\_rsa.pub for authentication. You can achieve this by two steps.

Step 1: copy public key to the host1.

sshx copyid id\_rsa.pub host1

Step 2: set the corresponding identity to the account.

sshx update host1 -i id\_rsa

You can also install public keys via jump hosts.

sshx copyid id\_rsa.pub host1 -v host2

#### **FOURTEEN**

### **GLOBAL OPTIONS**

```
Usage: run.py [OPTIONS] COMMAND [ARGS]...
Options:
--version Show the version and exit.
-d, --debug
--interval INTEGER RANGE ServerAliveInterval for ssh_config.
--countmax INTEGER RANGE ServerAliveCountMax for ssh config.
--forever Keep ssh connection forever.
--retry RETRY Reconnect after connection closed, repeat
                           for retry times. Supported values are
                           "always" or non negative integer. If retry
                           was enabled, --interval must be greater than
                           \Omega.
--retry-interval INTEGER RANGE Sleep seconds before every retry.
--help Show this message and exit.
```
Global options must be specified before sub-commands.

The --retry and --retry-interval options can only be used for connect, forward, socks and exec commands.

Create a socks5 proxy and always reconnect immediately when the connection was closed.

sshx --interval 1 --countmax 1 --retry always socks host1

Create a socks5 proxy and always reconnect after 5s when the connection was closed.

sshx --interval 1 --countmax 1 --retry always --retry-interval 5 socks host1

Create a socks5 proxy and reconnect for 5 times when the connection was close.

sshx --interval 1 --countmax 1 --retry 5 socks host1

Create a ssh connection and set the ServerAlive options. The following options make the ssh client sends a keepalive probe to server after no data was transfered for 30s and after probing for 60 times the connection would be closed (idle for 1800s).

sshx --interval 30 --countmax 60 connect host1

The  $-$ forever option is an alias for  $-$ interval 60  $-$ countmax 52560000, which means the ssh connection would be closed after idle for 100 years (long enough :). You can also set a value longer than --forever.

Note: The forever option is now a default option, which improves user experience.

### **FIFTEEN**

# **DEVELOPMENT**

<span id="page-34-0"></span>Install requirements.

pipenv install --dev

Then activate the virtual environment created by pipenv.

pipenv shell

Run unittests.

pytest

#### Build packages.

```
python setup.py build bdist_wheel
```
Because of the directory structure defined by setuptools, the sshx.py cannot be run directly. Generally, we have to run python setup.py install before we run sshx, which is really inefficient. To solve the problem, I've created an run.py script.

./run.py --help

Commit messages must match the [Conventional Commits.](https://www.conventionalcommits.org/en/v1.0.0/)

# <span id="page-34-1"></span>**15.1 Releasing (Ignore it)**

It is the maintainer's job to release a new version. Therefore this section is wrote for me.

Before release a new version, maintainer must fully test the code to be released (which usually is the latest master branch) on a production environment. The recommended way is to build an bdist\_wheel and install it on a new docker environment, then test all of the functions.

Version number should follow [Semantic Versioning.](https://semver.org/) Currently, I use [bumping](https://github.com/WqyJh/bumping) to calculate the semver from git commit messages.

Step 1: Calculate the currently version, the output is the version value like 0.27.1.

bumping

Step 2: Bump to new version and commit.

./bump\_version.sh <version>

Step 3: Generate changelog and commit. Push the commits and wait for ci to be passed.

```
auto-changelog --latest-version <version>
git add -A
git commit -m "docs: udpate CHANGELOG.md"
git push origin master
```
Step 4: Tag for new version.

git tag <version>

Step 5: push the version tag and the travis-ci would build sshx with tags and upload it to PyPI.

git push origin --tags release-<version>

# **SIXTEEN**

# **INDICES AND TABLES**

- <span id="page-36-0"></span>• genindex
- modindex
- search